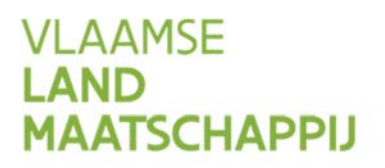

# **VOLMACHTENBEHEER OP HET MESTBANKLOKET**

# WAT IS EEN VOLMACHT?

Wilt u uw Mestbankadministratie door iemand anders laten doen of wilt u dat iemand anders uw gegevens ook kan bekijken op het Mestbankloket? Dat kan als u als volmachtgever een volmacht verleent aan een zogenaamde volmachthouder.

De volmacht blijft geldig totdat een van beide partijen die stopzet.

Als u volmachten aan iemand anders toekent, kunt u alle handelingen zelf blijven uitvoeren. U blijft zelf verantwoordelijk voor het naleven van de wetgeving. Ook alle communicatie blijft verlopen via u. Bij eventuele overtredingen bent alleen u strafrechtelijk verantwoordelijk en kunnen alleen aan u sancties worden opgelegd.

Er wordt geen onderscheid gemaakt tussen een volmacht die op papier is aangevraagd of een volmacht die op het Mestbankloket is verleend.

Volmachten voor het Mestbankloket gelden alleen voor het Mestbankloket en niet voor het e‐loket van het Departement Landbouw en Visserij, en omgekeerd. Ze worden elk apart aangevraagd en beheerd.

### WELKE VOLMACHTEN BESTAAN ER OP HET MESTBANKLOKET?

Er bestaan momenteel 7 volmachten: –

#### **Mestbankgegevens**

Met die volmacht kan de volmachthouder alle bedrijfsgegevens van de volmachtgever raadplegen op het Mestbankloket.

#### **Mestbankaangifte**

Met die volmacht kan de volmachthouder de Mestbankaangifte indienen voor elke exploitatie of elke uitbating van de volmachtgever. Die volmacht geeft de volmachthouder ook de mogelijkheid om de gegevens van de Mestbankaangiftes van de volmachtgever te bekijken op het Mestbankloket.

#### **Mestverwerkingscertificaten**

Met die volmacht kan de volmachthouder mestverwerkingscertificaten verhandelen die aan het bedrijf van de volmachtgever zijn toegekend. De volmachtgever moet in dit geval de contactpersoon van de bedrijfsgroep zijn of de uitbater van een mestbewerkings- of verwerkingsinstallatie.

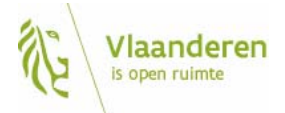

#### **Nitraatmeldpunt**

Met die volmacht kan de volmachthouder melding doen van:

- de aanwezigheid bij staalname
- band- of rijbemesting
- onregelmatigheden bij staalname

#### **Aanvragen**

Met die volmacht kan de volmachthouder bv. een derogatieaanvraag of een aanvraag vrijstelling focusbedrijf indienen voor het bedrijf van de volmachtgever.

#### **Aan‐ en afvoer van mest**

Met die volmacht kan de volmachthouder alle handelingen doen in het kader van de aan‐ en afvoer van mest zoals het aanmaken van een overeenkomst burenregeling, de melding van vervoer in het kader van een burenregeling en het aanmaken van een inscharing voor het bedrijf van de volmachtgever.

#### **SNapp (StaalName‐applicatie)**

Met die volmacht kan de volmachthouder bodemanalyses beheren via de toepassing SNapp, bijvoorbeeld om een wijziging van de fosfaatklasse of een eventuele financiële tegemoetkoming voor de bodemanalyses aan te vragen.

### WAAR VIND IK EEN OVERZICHT VAN MIJN VOLMACHTEN?

In de rubriek 'Volmachten ‐> beheren volmachten'.

# AAN WIE KAN IK EEN VOLMACHT TOEKENNEN?

Alleen de volmachtgever kan volmachten toekennen.

Kies bewust aan wie u een volmacht verleent. Kruis niet de volledige lijst van rechten aan als dat niet noodzakelijk is. Beperk ook de periode van volmachtverlening als dat praktisch mogelijk is.

Een volmacht kan worden toegekend aan een persoon (partner, zoon of dochter, buur, ...) of aan een onderneming (landbouwconsulent, adviesbureau, ...). Alleen personen met de Belgische nationaliteit of Belgische ondernemingen kunnen als volmachthouder optreden.

## VOLMACHT TOEKENNEN AAN EEN PERSOON

U kunt een volmacht toekennen aan een natuurlijk persoon. Een natuurlijk persoon is iedereen die handelt in eigen naam en niet in naam van een onderneming. De enige voorwaarde is dat die persoon een Belgische elektronische identiteitskaart heeft. Hij of zij moet geen landbouwer zijn.

////////////////////////////////////////////////////////////////////////////////////////////////////////////////////////////////////////////////////////////////

## VOLMACHT TOEKENNEN AAN EEN ONDERNEMING

U kunt ook een volmacht toekennen aan een onderneming. Door een volmacht te geven aan een onderneming kunnen alle geregistreerde werknemers van die onderneming voor u op het Mestbankloket werken. De onderneming moet zich daarvoor bij de Mestbank laten registreren en moet een lijst bezorgen van de werknemers die voor haar werken.

### HOE KAN IK ONLINE EEN VOLMACHT TOEKENNEN?

Ga naar het overzicht van de volmachten op het Mestbankloket.

Alle volmachten die u in het verleden op papier hebt aangevraagd, heeft de Mestbank automatisch omgezet naar digitale volmachten op het Mestbankloket. Door op de naam van een bestaand volmachthouder te klikken, kunt u de details van de volmacht bekijken.

Aan reeds bestaande volmachthouders kunt u extra volmachten toekennen door de rechten aan te vinken in de lijst.

Via de knoppen 'alle rechten' en 'geen rechten' worden respectievelijk alle rechten tegelijk aan‐ of uitgevinkt.

Klik op 'bewaren' om te bevestigen. De aangevraagde volmachten zijn vanaf de volgende dag beschikbaar. U ontvangt hier ook een bevestigingsmail van.

De volmachtgever kan ook volmachten toekennen aan een nieuwe volmachthouder die nog niet gekend is in het overzicht van volmachten. Dat doet u via 'Toevoegen' in het overzichtsscherm.

Na het klikken op 'toevoegen' moet u kiezen of u een volmacht wilt geven aan een persoon of aan een onderneming: voor een persoon moet u het rijksregisternummer ingeven, voor een onderneming het ondernemingsnummer (btw‐nummer met een 0 ervoor).

Als na 'zoeken' op het rijksregisternummer of ondernemingsnummer de volmachthouder verschijnt, kunnen de rechten onmiddellijk aangevinkt worden in het volgende scherm.

Als na 'zoeken' op het rijksregisternummer of ondernemingsnummer de volmachthouder nog niet gekend blijkt te zijn bij de Mestbank als volmachthouder, moet die persoon of onderneming eerst het formulier 'registratie van een onderneming/persoon als volmachthouder voor het Mestbankloket' bezorgen aan de Mestbank.

Pas als die registratie bij de Mestbank is aanvaard en ingegeven in de databank, kan de volmacht worden toegekend. Dat proces kan enkele dagen in beslag nemen.

////////////////////////////////////////////////////////////////////////////////////////////////////////////////////////////////////////////////////////////////

## HOE KAN IK ONLINE EEN VOLMACHT STOPZETTEN?

Zowel de volmachtgever als de volmachthouder kan de volmachten stopzetten. De volmachthouder kan dat voorlopig alleen op papier doen.

Als u als volmachtgever op de naam van de volmachthouder klikt, kunt u de details bekijken van de gegeven volmachten.

Om een volmacht stop te zetten moet u in de achterste kolom 'datum tot' de einddatum invullen. Door de optie bovenaan "Zet één 'Datum tot' voor alle geselecteerde rechten" kunt u dat via de knop 'toepassen' voor alle rechten tegelijk invullen.

Door een recht vooraan uit te vinken verdwijnt ook de 'datum vanaf'. Via de knoppen 'alle rechten' en 'geen rechten' worden respectievelijk alle rechten tegelijk aan‐ of uitgevinkt.

Klik op 'bewaren' om te bevestigen. U ontvangt hier ook een bevestigingsmail van. De stopgezette volmachten zijn vanaf de volgende dag doorgevoerd.

## HOE KAN IK MIJN ONDERNEMING ALS VOLMACHTHOUDER REGISTREREN?

Als uw onderneming wil optreden als volmachthouder, waarbij één of meerdere werknemers toegang willen krijgen tot het Mestbankloket in naam van de volmachtgevers waarvoor uw onderneming een volmacht heeft, moet uw onderneming bij de Mestbank geregistreerd worden.

Vul daarvoor het formulier 'registratie van een onderneming/persoon als volmachthouder voor het Mestbankloket' in en bezorg dat aan de Mestbank. De contactgegevens staan vermeld op het formulier.

Met de formulieren 'Melding van extra werknemers bij een onderneming als volmachthouder voor het Mestbankloket' en 'melding van de schrapping van werknemers bij een onderneming als volmachthouder voor het Mestbankloket' kunnen respectievelijk werknemers toegevoegd of geschrapt worden.

////////////////////////////////////////////////////////////////////////////////////////////////////////////////////////////////////////////////////////////////